## **Globale Suche - Brief/Email-Symbol**

Bei der globalen Suche - Mitglieder - ist jetzt ersichtlich ob die Person ein [Feuerwehr.gv.at](http://Feuerwehr.gv.at) Benutzer ist bzw. ob eine Weiterleitung auf eine andere Emailadresse eingerichtet ist

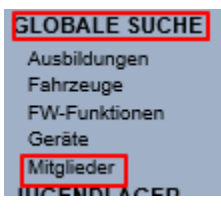

Hier gibt es eine neue Spalte die den jeweiligen Status anzeigt:

[blocked URL](https://attachments.office.net/owa/bernd.altinger%40feuerwehr.gv.at/service.svc/s/GetAttachmentThumbnail?id=AAMkAGFmODA1ZWEyLTc3ZTgtNDM3OC04OTg0LTdlNjI4NzI4ZTU1MwBGAAAAAACI%2B0UaZZkpTJHmEKDrB59xBwCJFAaX85NwR5MrcVcEHTEnAAAAAAEMAACET9%2FRO80gQbTvTWd8Pdj3AAU6ToBCAAABEgAQAD9aq%2F8HTpVChRkhTrPaMPY%3D&thumbnailType=2&token=eyJhbGciOiJSUzI1NiIsImtpZCI6IjMwODE3OUNFNUY0QjUyRTc4QjJEQjg5NjZCQUY0RUNDMzcyN0FFRUUiLCJ0eXAiOiJKV1QiLCJ4NXQiOiJNSUY1emw5TFV1ZUxMYmlXYTY5T3pEY25ydTQifQ.eyJvcmlnaW4iOiJodHRwczovL291dGxvb2sub2ZmaWNlLmNvbSIsInVjIjoiMjlmZjIxOWUxZWRlNDczZGI4ODQ1MmU0YjVjMjYzZDEiLCJ2ZXIiOiJFeGNoYW5nZS5DYWxsYmFjay5WMSIsImFwcGN0eHNlbmRlciI6Ik93YURvd25sb2FkQDllNWVmMWFjLWNlZGQtNDk4OS04YTFlLWRmNjI2YzQwYWE3ZiIsImlzc3JpbmciOiJXVyIsImFwcGN0eCI6IntcIm1zZXhjaHByb3RcIjpcIm93YVwiLFwicHVpZFwiOlwiMTE1MzgzNjI5NjUxNzI2MjAxM1wiLFwic2NvcGVcIjpcIk93YURvd25sb2FkXCIsXCJvaWRcIjpcIjZjZDMzYjhhLWRlMjQtNDYyMC1hYjcyLTBmZGU3M2M1ZDYwZFwiLFwicHJpbWFyeXNpZFwiOlwiUy0xLTUtMjEtMTkzOTU3MjMwOS0zNDczMDU5MTQ4LTMzNjA4MDY2MzQtMTA5NDcxMzJcIn0iLCJuYmYiOjE2MzUzMjUzODksImV4cCI6MTYzNTMyNTk4OSwiaXNzIjoiMDAwMDAwMDItMDAwMC0wZmYxLWNlMDAtMDAwMDAwMDAwMDAwQDllNWVmMWFjLWNlZGQtNDk4OS04YTFlLWRmNjI2YzQwYWE3ZiIsImF1ZCI6IjAwMDAwMDAyLTAwMDAtMGZmMS1jZTAwLTAwMDAwMDAwMDAwMC9hdHRhY2htZW50cy5vZmZpY2UubmV0QDllNWVmMWFjLWNlZGQtNDk4OS04YTFlLWRmNjI2YzQwYWE3ZiIsImhhcHAiOiJvd2EifQ.IiaBa5tUqeqGIXGKYm6QnEZy0tA3gGG-Vj1n0im7zVQRVIhPoxpHjVKIV9V_KAmMfeMTcDV9SPBP6gc50Ggu6Vasdcax5k-m1HXh4XWd_akbRHHe8ZEvtT3xK52UEAUvJlf_sp1VKQbjje7vnn2_Ac2sgOLNKCG5usq3n8OvGsqTK8pLkJ-o-SdmQqd8z5-0WltItBGbIL47vTytKgEAyo4p5f8veESEgeqiJPRRrVCzSWaWKST6Y6YqpRuKHEziyUOFPMl4paMEeaZHaWiU_bJejmBgZCZ_fMVrpMNqcntq6RU8wOjWXoY1K1qXruunUvc344N5UpdLRInkgWKdag&X-OWA-CANARY=LcBmRaMrZEKKMwn8I3UxB-DfZv4omdkYq4R7Y9bixG_stklfWWoC8l63Nr3BRVfs9IiEnPXp_eQ.&owa=outlook.office.com&scriptVer=20211018001.04&animation=true)

**GELB** = Benutzer hat einen Office 365 Zugang

**GRÜN** = Benutzer hat einen Office 365 Zugang und eine Weiterleitung

**KEIN SYMBOL** = Benutzer hat KEINEN Office 365 Zugang

Geht man mit der Maus über das Symbol erhält man auch einen Hilfstext dazu bzw. klickt man das Symbol an erscheint unten auch noch eine Zusatzinfo als fixer Text

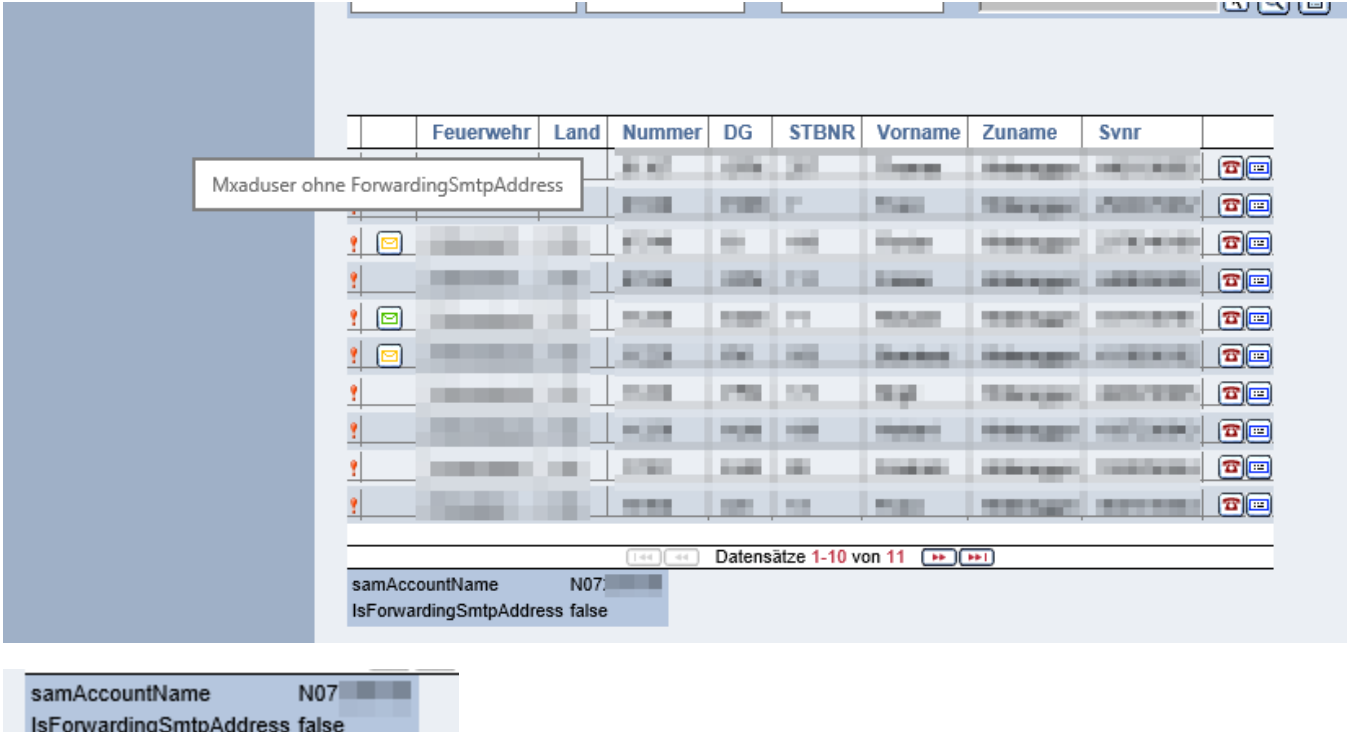

**Hinweis**: Benutzer mit besonderen Berechtigungen (Administratoren) können hier auch weitere Infos einsehen (auf welche Email wird weitergeleitet, etc.)